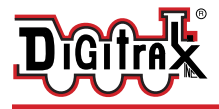

# **SDXN147K1E SoundFX®v3**

**Fits many Kato N locomotives** 8 CV-Selectable Steam & Diesel Sound Schemes Included

#### **N Scale**

Mobile Decoder with SoundFX Drop-in light board replacement 1.0 Amp/2 Amps Peak 4 FX3 Functions, 200ma output 8 Ohm 9x18x4 mm oval speaker 100uF Capacitor

#### **Features:**

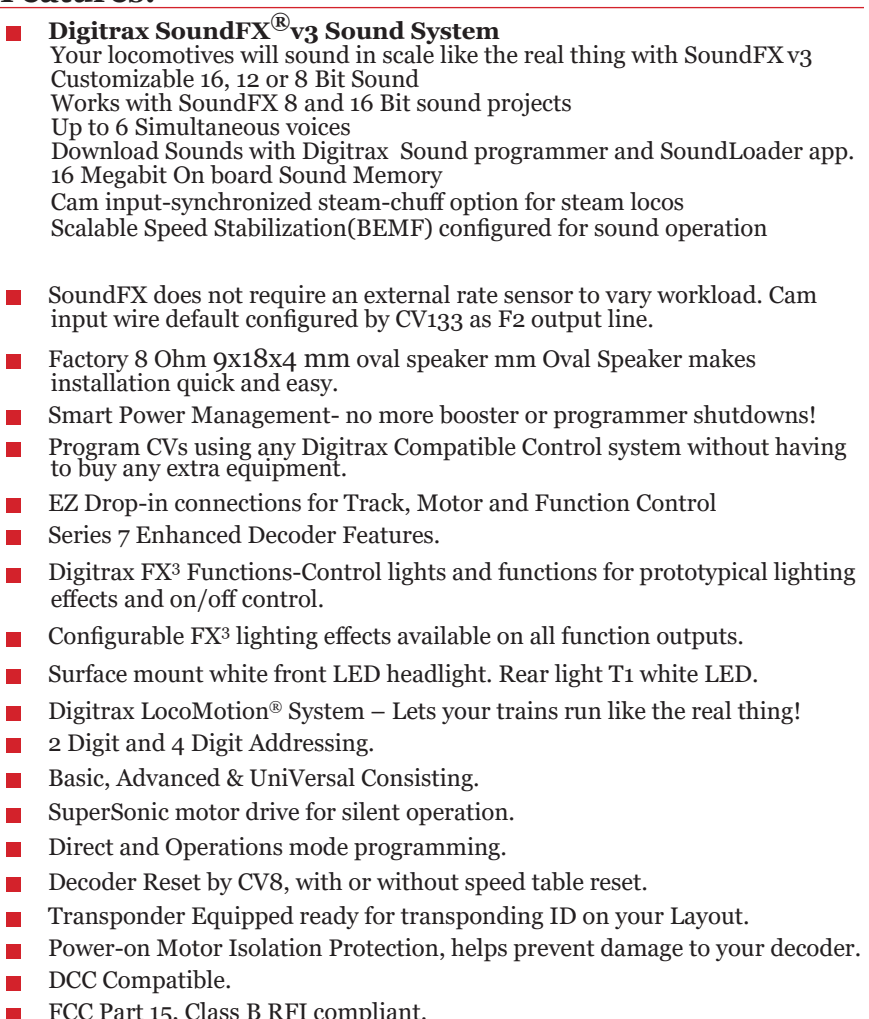

- **■** FCC Part 15, Class B RFI compliant.<br>■ Operates on DCC track voltage oV m
- Operates on DCC track voltage 9V minimum. to 18V maximum.

## **Parts List**

1 SDXN147K1E Function Decoder with SoundFX<sup>®</sup> v3 with  $8 \Omega$  9x18x4 mm oval speaker and 100uF cap.

1 Instruction Sheet

Visit www.digitrax.com for the latest information, technical updates and additional locomotive-specific installation instructions. **CAUTION: Programming or layout track voltages should not exceed 18V when using this decoder, or non-warranty damage may occur.**

### **Quick Start Installation Instructions:**

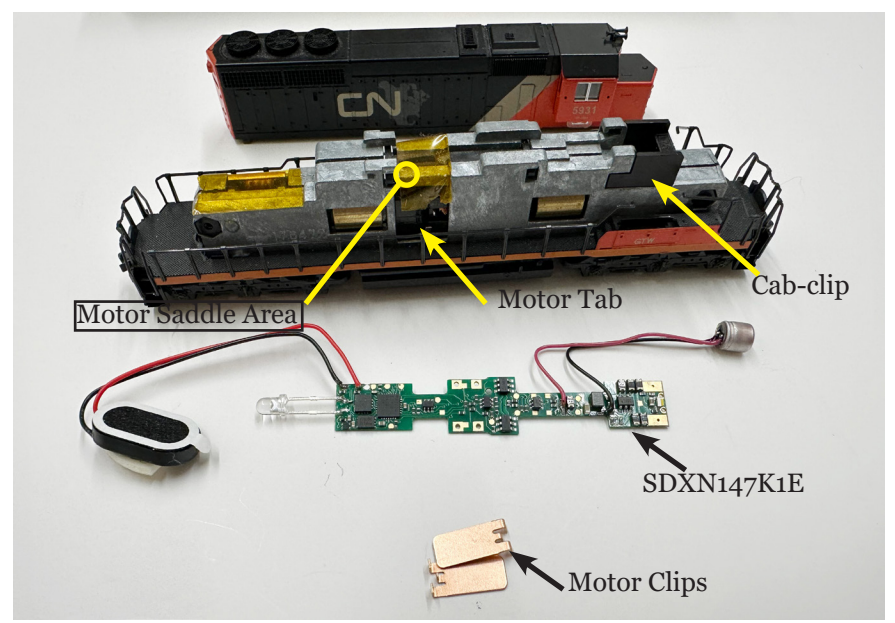

*Figure 1:* SDXN147K1E: SD40-2 with light board and motor clips removed

- 1. The SDXN147K1E light board form-factor can be used in a number of Kato N narrow diesel models, like SD40-2 example shown here.
- 2. Carefully remove shell.
- 3. Slide the light board to the rear so it can be gently lifted free of frame halves.
- 4. Remove the original factory light board motor clips.
- 5. Place the motor clips on the decoder with the electronic parts on the top side and clips pointing down.

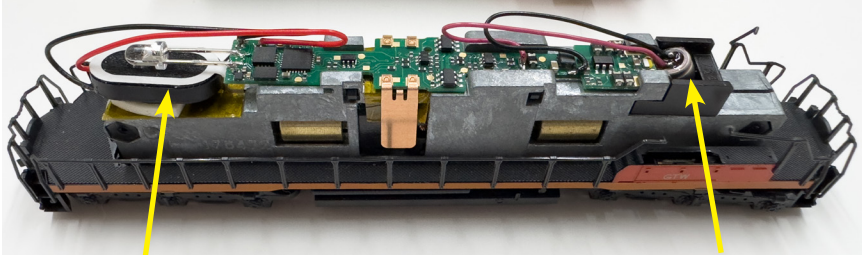

8 Ohm 9x18x4 mm oval speaker

100uF Capacitor

*Figure 2:* SDXN147K1E completed installation

- 6. Slide in the decoder into the frames in the same orientation as the lamp board. Ensure the motor tab coming from the bottom is under the motor clip for proper contact. Make sure motor clips and tabs do not short to frames in motor saddle area
- 7. Mount the factory 8 ohm 9x18x4 mm oval speaker in frame rear using double-sided tape on back to hold down, and insulate from frame halves.
- 8. Be sure to inspect the speaker diaphragm for magnetic debris or damage, which will affect sound quality. Depending on the locomotive model it may be necessary to modify the frame or parts of the shell to make room for a speakers and enclosure.
- 9. Mount the 100uF electrolytic energy storage capacitor. In this example it can be placed inside the front cab clip area, see Figure 2. Insulate the capacitor and its lead wires and retain with double sided tape to ensure it does not short across the powered frame halves.
- 10. Inspect the installation before testing the sounds and replacing the shell. In particular be sure that wires are correctly soldered and routed and that the motor and capacitor leads are not shorted to, frame, track or incorrect points.
- 11. Place the loco on an active DCC track powered by a compatible DCC system and select the factory default address 03 to enable sounds for testing.
- 12. Be sure F8 (mute) is OFF to allow sound output, and then press F1 (bell) or F2 (whistle/horn) ON to check you can hear the associated sounds.
- 13. Customize sounds by programming Sound CVs to adjust the desired configurations.

# **Speaker Mounting and Baffle or Enclosures:**

The sound performance, volume and efficiency of any attached speaker(s) is *greatly affected* by the mounting system and required baffle or enclosure. The included 8 ohm oval speaker is pre-mounted in a baffle for your convenience. Additional baffles or other mounting systems may need to be taken into consideration when installing. Baffles are used to isolate the speaker diaphragm front sound waves from the "out of phase" rear sound waves to minimize sound cancellation, particularly at lower frequencies. For the most efficient sound generation, the cubic volume of the baffle should be as large as practically possible, and the baffle walls should be acoustically rigid so not to allow acoustic interference.

# **Digitrax SoundFX® v3 System:**

For a more prototypical railroading experience, your decoder can be customized for your specific locomotive by programming some of the Configuration Variables, or CVs, available.

Digitrax SoundFXv3 lets you make your locos sound "in scale" like the real thing! The SoundFX v3 sound CVs used in the range of CV140 to CV240 let you customize your decoder without having to reload a new sound project. Digitrax sound decoder CVs can be programmed using either a programming track or with the operations mode using the main line. See the Digitrax web site for more information on programming CVs.

# **Customizing Your Decoder:**

This decoder will initially operate and generate sound using address 03. On your Digitrax system, simply select the decoder's address and the sounds will start. [On some DCC systems, it is necessary to select the decoder address AND send a command to start the sounds].

The factory supplied sound project loaded into the SDXN147K1E sets CV60 to 00 for a SD40-2 diesel locomotive scheme. The other 7 preloaded schemes are selectable with the value 1 to 7 in CV60. If the locomotive you're installing in is not one of the preloaded schemes you can download the appropriate project from the Digitrax website or other project source.

# **Sound Control Functions:**

The following table shows how each decoder function controls sounds for the factory sound project.

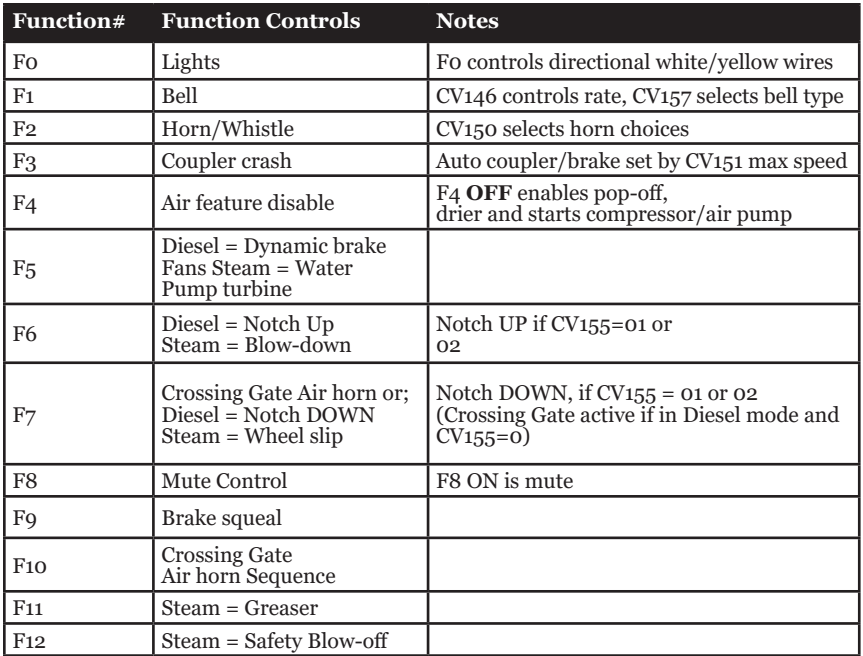

#### **Configuration CV setup:**

The following tables show the CVs used in this decoder sound project and how it is set up at the factory to operate various sounds using your throttle. SFXv3 CV assignments are generally consistent with earlier Digitrax decoders.

### **Motor Drive Frequency: CV9**

CV9 value sets motor frequency in KHz, range 4 to 50KHz for CV values 01-50. 00 sets a supersonic 16KHz default.

### **Motor Back EMF (BEMF) Trim: CV10**

Value 64 and up to 127 slows down step 1% BEMF motor speed. 00 default also sets this to 64.

# **Motor Control: CV55/CV56/CV57**

CV55 sets BEMF static gain, CV56 controls dynamic gain, CV57 sets BEMF Intensity. This is same as prior Digitrax decoders.

### **Master Volume: CV58**

The value in CV58 sets the master sound volume, and CV140 to CV145 trim volumes for specific sound types. If you download a new .wav sound file for any of the sounds in the schemes, be careful to set a volume level that does not overdrive the speakers, which may cause distortion or damage.

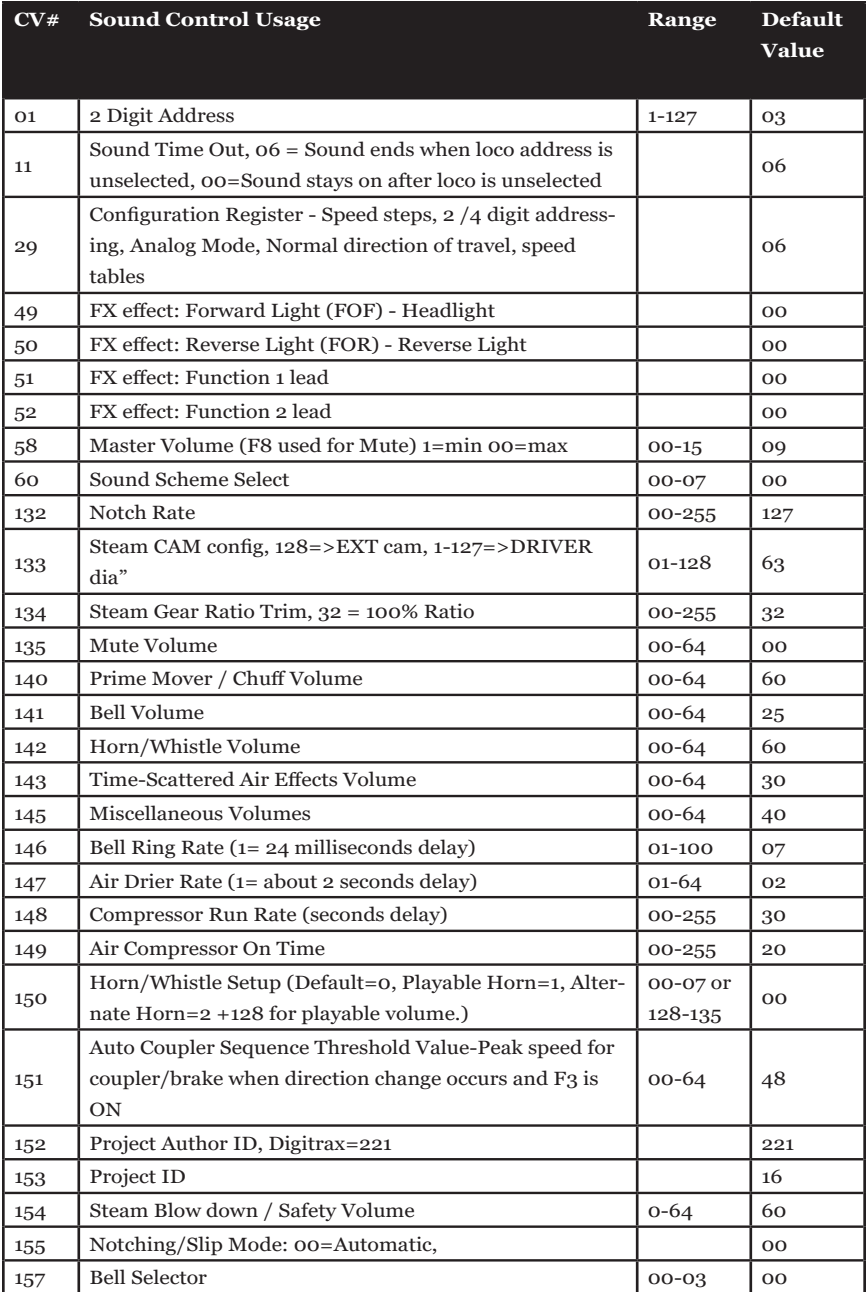

# **Selecting the Sound Scheme on Your SDXN147K1E: CV60**

The SDXN147K1E comes preloaded with 8 different sound schemes, 7 diesel and 1 Steam. The active scheme is selected by the value in CV60, as shown in following table.

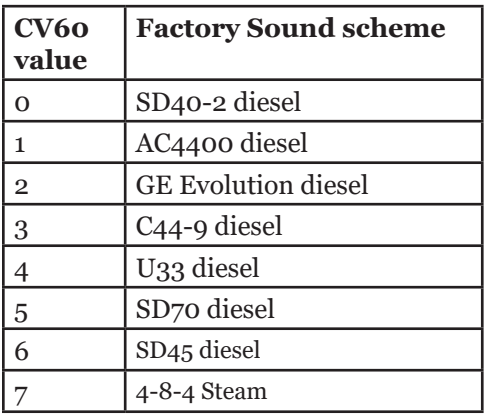

## **Selecting Horns/Whistles/Bells: CV150, CV157**

Each Diesel Scheme can be configured with one of 8 different horns using CV150, and one of 4 different bells using CV157.

Each Steam Scheme can be configured with one of 3 whistles using CV150 and one of 4 bells using CV157. To enable playable volume for your selected horn or whistle add 128 to the selected value (ex. Playable volume on horn 2 is enabled with a value of 130, 02+128=130)

# **Diesel Notching: CV132 and 155**

Sound CV155 is provided to select Diesel engine "notching" modes. The default of CV155= 00 provides "automatic notching" that changes the diesel RPM settings at 8 distinct throttle speeds that are configured by Sound CV132 and follow speed directly.

Sound CV155=01 selects "semi-automatic notching" mode that allows F6 ON to increase the notch up from the current throttle setting and F7 ON to decrease back down towards the lowest current throttle notch setting. Sound CV155=02 selects "manual notching" mode that allows F6 ON to increase the notch setting and F7 ON to decrease the notch sound setting, irrespective of the throttle speed, which then controls just the motor speed.

# **Steam Exhaust Chuff / Cam-F2 Configuration and Gear Ratio Trim: CV133 and 134**

CV133 controls the Steam Chuff / Cam configuration in the decoder. Set the value of CV133 equal to the diameter of the driver in inches from 1-127. Set CV133 to 128 to enable the external cam lead controlling steam exhaust chuffs, which **disables** F2 output on the CAM gray lead. CV134 controls the gear ratio trim, where a value of 32 equals a 100% ratio.

# **Bell and Air Effect Rates: CV146-149**

CV146 controls the bell rate or time between rings of the bell, it has a range from 1-100 with each increment adding 24ms of delay. CV147 controls the drier rate, it has a rage from 1-64 with each increment adding about 2 seconds. CV148 controls the Compressor/ Air pump start rate and CV149 controls how long the Compressor/ Air Pump runs.

# **Auto Coupler Sequence Threshold Value: CV151**

CV151 controls the speed threshold at which coupler and brake sounds are automatically played *when* the locomotive direction changes and function 3 is enabled. CV151 has a range of 0-60.

# **Loading Other Sound Projects in your SDXN147K1E**

Decoder sounds can be re-loaded or customized using a Digitrax SFX programmer and your computer with the SoundLoader II software. Both the software and a number of alternate Sound Project files are available from the Digitrax Sound Depot web site. It takes only a few minutes to download the new sounds to your decoder.

There are other sources for SPJ sound projects, such as joining the free group: https://groups.io/g/AnPRR. Their file section has over 300 SPJ's that are super-detailed with single locomotive types, versus the factory SPJ that has multiple loco samples loaded for convenience.

Prior SFXv1 and v2 Sound Projects can be loaded into SFXv3 decoders if sized to fit in sound memory. SFXv3 projects may run on older SFXv1/v2 decoders with decreased functionality.

For example, earlier v1/2 decoders may be limited to 3 or 4 sound channels, whereas SDXN147K1E decoders can run new SFXv3 sound projects with up to 6 simultaneous channels in the scheme. The additional channels allow e.g. V3 steam sound schemes to overlap near and far-side steam sounds for more realistic steam scheme operations.

# **SoundFXv3 DC Operation Mode:**

- 1. Digitrax SoundFXv3 decoders will operate on smooth DC power if CV29 is default value 06, allowing Analog Mode conversion.
- 2. Sound/motor will not start until about 6VDC on the track.
- 3. It is not practical to Consist/MU decoder equipped locomotives with non-decoder equipped locomotives, since they will not operate at same speed on shared track DC power.

# **SDXN147K1E Troubleshooting:**

## **If sound does not start in the decoder when on powered track:**

- 1. Make sure you have selected the locomotive address on a throttle. The sound will not startup and run unless the locomotive is addressed by the system.
- 2. Check your installation to make sure the decoder is installed properly.

# **If the sound output seems distorted:**

- 1. Check the speaker cone for magnetic debris that may have collected there. Debris on the speaker must be removed and this, or damage will cause a loss of sound quality.
- 2. Be sure that the CV58 volume is not set at a level that sets sound power too high for the track power and speaker being used.

# **If motor does not run:**

- 1. Check the motor is properly connected.
- 2. Make sure locomotive address is correct and selected. Activate F0/ lights to see if decoder is powered and addressed properly.
- 3. If Front and Rear lights come uncontrollably solid ON and wink off once every 4 secs, the motor is not properly isolated from stray voltages. Check wiring.

#### **If the sound in your decoder shuts down after you stop it and you are not using a Digitrax system for control:**

On some DCC systems decoders are not addressed by DCC packets after the locomotive is set to 0 speed.

In this case after the CV11 timeout elapses (6 second default), sound will "shutdown.". To defeat this feature, set CV11=00 to remove the timeout and shutdown. *To make sounds, the decoder must have a command addressed to it at least once.*

### **If you have trouble reading back CVs on the programming track:**

This may be due to insufficient current draw for program acknowledgment. You can always just re-program or write the CV value into a CV to get the desired results, even if reading CVs does not work.

OPS/Mainline mode is recommended for writing to (programming) all CVs except CV01, CV17 & CV18 (2 digit and 4 digit addresses).

If a second DCC decoder is present that is not SoundFX compatible then correct read back of CV data is not possible, since CV read back was not originally designed for multiple decoder read back.

## **The SDXN147K1E plays a Steam scheme, but I want the default Diesel scheme:**

If the factory sound project with the 8 schemes has not been changed, program CV60 back to a value of 00 to reselect the default SD40-2 diesel scheme. The SDXN147k1E sound project is on the web site so you can reload this if you get lost. Program CV8 to 8 to restore factory settings.

## **I have loaded a new sound project but, the CVs and Function controls are not what I expected:**

In SoundLoader II, open the sound project .spj file you programmed with "File>Open Sound Project File". Now select "View>View Project Description", the Project description should define how the project operates and how CVs and functions are configured for sound generation for that specific spj.

## **I have loaded new .wav files for a bell in 16 bit resolution vs the 12 bit, but don't hear much difference. Why?**

With most *small speaker systems* it is tough to hear difference between a 12 and 16 bit download, or even an 8 and 16 bit download. This is particularly true if the is any noise in the layout room. In most cases the extra cost for "CD quality sound" is not justified. With a number of sound locomotives running at same time it gets quite noisy, and so many operators simply turn down the decoder volumes anyway.

## **I want to load new .wav files with 12 bit resolution instead of 8 bit, but do not have enough room in the sound flash.**

Save your project (.spj ) to a new named project: " File> Save Sound Project File As" saves the project file with a new name. Next, right click

on any .wav file you do not need or use, and select "Remove Association". This will skip this .wav when pressing the green download "ALL", or "Program Wavs" button, and the SFX decoder will not output this, or ignore/ skip this sound as silence. This frees up memory for you to download 12 or 16 bit .wav files that you wish to use, and be within the memory size available.

You can skip all .wav files that are not needed for the scheme you want to run, and/or can substitute any .wav versions you may prefer. Remember to save any modified project version with "File> Save Sound Project File".

If you have free memory, you can download any single .wav by right clicking on the .wav entry and selecting "Download this Sound".

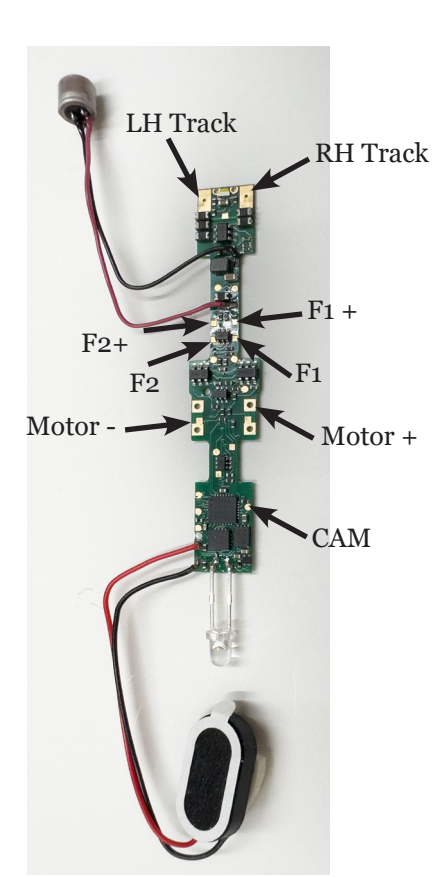

*Figure 3:* SDXN147K1E: connection diagram

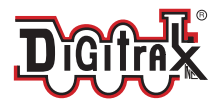

## SDXN147K1E

 $N$  Play Sound + Motor + Function Decoder for N and other suitable locos

**External CAM input option:** Setting CV133 to value of 128 enables CAM *input* for steam chuff synchronization. If the CAM sensor has a voltage of over +5V or -0.5V, e.g. is at track voltage, we recommend as best practice to put in a e.g. 10 Kilo-ohm 1/8watt resistor in series with this input wire, to protect the decoder from possible mis-configuration. If in doubt add this CAM input resistor.

The default value of CV129 allows the steam auto-chuff (with no CAM input usage) to sense the motor speed to adjust the steam exhaust chuff rate partially on sensed motor speed. CV129 set to 02 will remove this speed sensing for steam scheme auto-chuff operation.

### **Warranty & Repair**

Digitrax gives a one year *Warranty* against manufacturing defects for this product. All decoders are 100% tested before shipping. Exercise caution during installation to avoid cost of a non-warranty return. Best practice is to bench-test a new decoder functionality *before* installation. Visit www.digitrax.com for instructions for tech support and returning items for repair.

### **Please return warranty items directly to Digitrax** - DO NOT

return items to place of purchase.

Errors and omissions excepted.

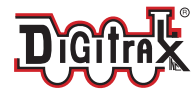

Made in the USA

 $\epsilon$ 

2443 Transmitter Road Panama City, FL 32404 www.digitrax.com

**Need Support?** helpdesk.digitrax.com

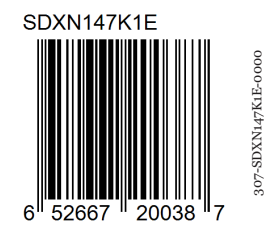